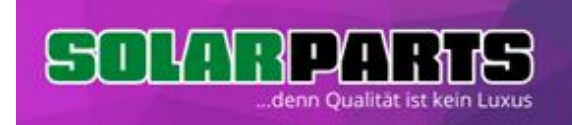

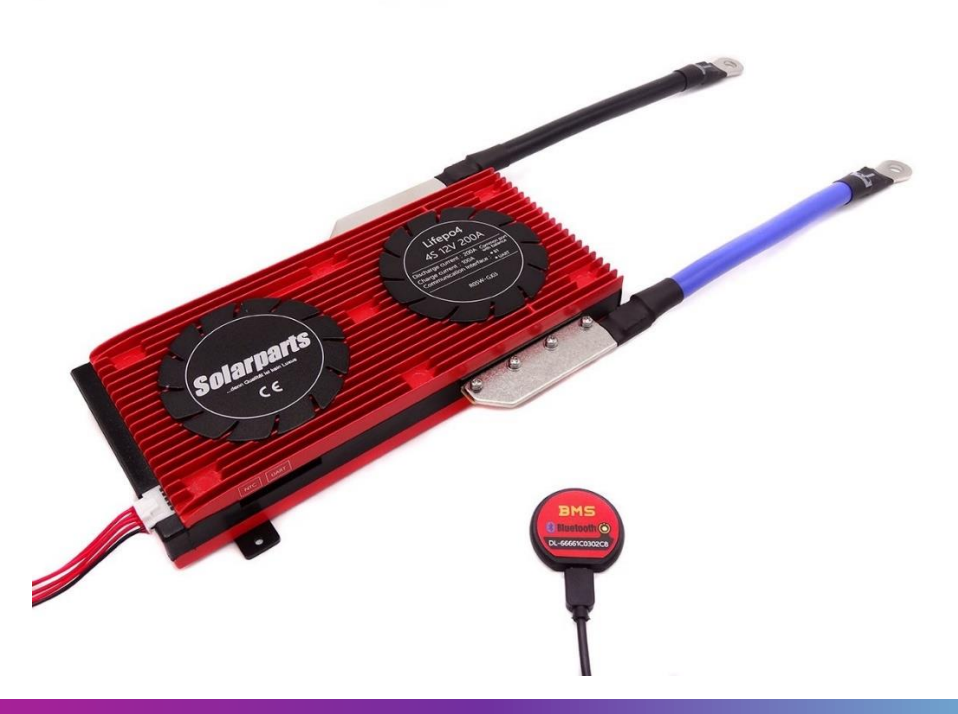

#### **SOLARPARTS SMART BMS**

Das Batteriemanagmentsystem (BMS) ist für die Überwachung beim Laden und Entladen von 4, 8 oder 16 angeschlossenen LiFePO4 Zellen. Das BMS misst die Spannung jeder Zelle und schützt die Batterie vor Überlastung und Kurzschluss. Der integrierte passive Balancer ermöglicht eine gleichmäßige Ladespannung der einzelnen Zellen und verhindert ein Zellendrift damit verbessert sich auch die Lebensdauer des Batteriepacks.

Das Batteriemanagmentsystem misst mit Hilfe eines Shunts den Stromfluss in und aus der Batterie. Halbleiter ermöglichen die Steuerung des Ladeflusses und funktionieren dabei als ein Ventil für den Stromfluss zur und aus der Batterie.

Gleichzeitig wird die Einzelspannung jeder angeschlossenen Zelle ermittelt. Über oder Unterschreitet eine Zelle die eingestellte Spanungsgrenze pro Zelle wird mit Hilfe der Ladeflussregelung die weitere Ladung sowie Entladung der gesamten Batterie unterbunden.

#### **FUNKTIONSWEISE SICHERHEITSINFORMATIONEN**

- $\checkmark$  Beim Arbeiten an den Zellen Uhren. Handschmuck, Armbänder sowie andere Ziergegenstände entfernen.
- Das BMS oder eine Zelle nicht öffnen oder modifizieren.
- Bei Beschädigungen des Gehäuses der Zelle ist die Batterie sofort zu deaktivieren.
- $\checkmark$  Gleichspannungen ab 120 V sind lebensgefährlich. Auch bei einem nicht vollständig verbundenem BMS.
- $\checkmark$  Trotz Batteriemanagmentsystem ist ein spezielles Ladegerät oder Laderegler erforderlich.

#### **VORBEREITUNG ZELLENVERBUND**

Bevor das Batteriemanagmentsystem angeschlossen wird, müssen die Zellen zu einem Verbund gemäß der jeweiligen Dokumentation vorbereitet werden.

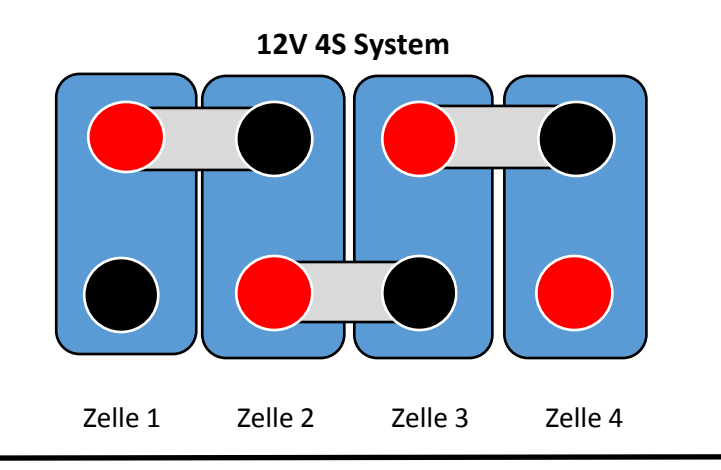

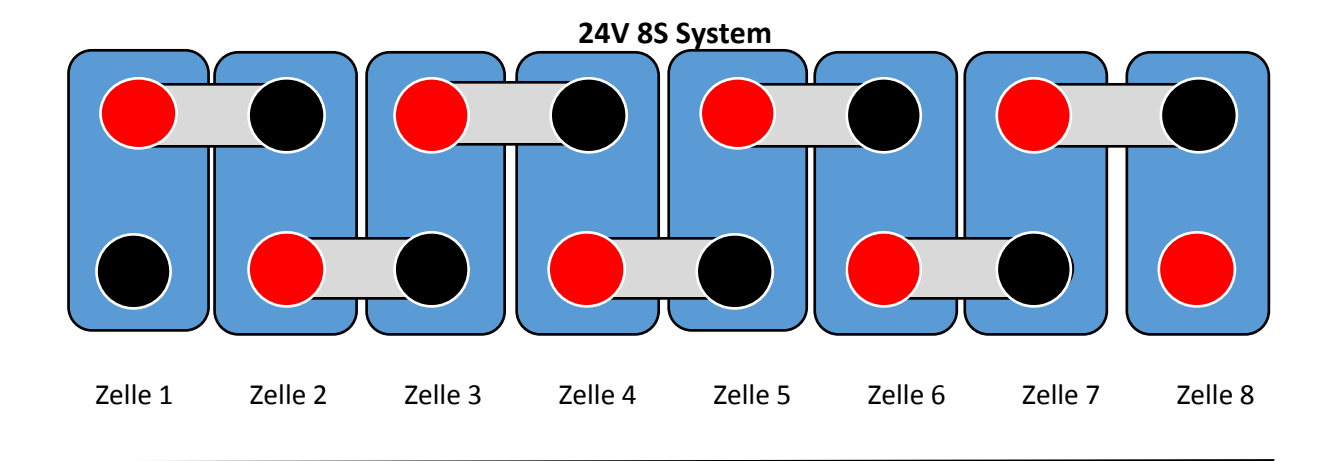

**48V 16S System**

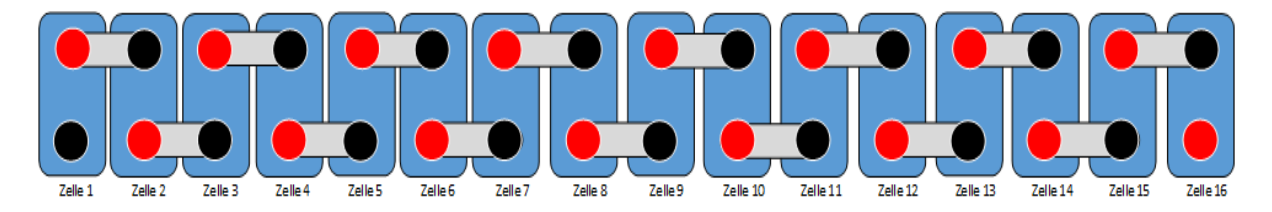

# **GRUNDLAGEN**

Wichtige Faktoren bei einer Batterie sind Nennspannung, Kapazität, Zellenzahl sowie Leistung und Belastbarkeit.

#### **NENNSPANNUNG**

Die Nennspannung der Batterie wird durch Reihenschaltung von Zellen erreicht. Die Anzahl der in Reihe geschalteten Zellen ergibt die Nennspannung.

*Beispiel: 4S steht für 4 in Reihe geschaltete Zellen. Die Spannung ist demnach 4 x 3,2 V = 12,8 V welche sich der gewünschten Nennspannung 12 V nähert.* 

# **KAPAZITÄT**

Die Kapazität der Batterie wird aus dem Produkt aus Ladung einer Zelle und der Batteriespannung ermittelt.

#### *Beispiel: Eine Batterie 4S 12V besteht aus 4 Zellen je 200 Ah Ladung und 3,2 V Nennspannung. Die Kapazität der Batterie beträgt 4 x 3,2 V + 200 Ah = 2560 Wh*

Eine Erhöhung der Kapazität kann durch Parallelschaltung von zwei oder mehr Zellen erreicht werden. Dabei werden pro Zelle in Reihenschaltung eine gleiche Anzahl von Zellen parallel geschaltet. Die Anzahl der parallel geschalteten Zellen z.B (2P) steht für zwei Zellen parallel geschaltet pro Teilelement der Reihenschaltung.

*Beispiel: Eine 12V Batterie besteht aus 4 Zellen je 200 Ah (4S1P). Die Kapazität soll verdoppelt werden. Es werden weitere 4 gleiche Zellen hinzugenommen. Dabei entsteht eine Batterie mit 12 V 400 Ah bestehend aus 8 Zellen je 200 Ah (4S2P). Es muss ein 4S Batteriemanagmentsystem (BMS) verwendet werden.*

# **ZELLENART**

Das BMS ist nur für einen bestimmten Typ, Nennspannung und Anzahl von Zellen geeignet.

*Beispiel: Ein BMS LiFePO4 4S kann nur für 4 in Reihe geschaltete Zellen mit je 3,2 V Nennspannung und LiFePO4 Zellen verwendet werden. Es ist nicht für mehr oder weniger Zellen geeignet und nur zum Aufbau einer 12V Batterie geeignet.*

#### **LEITUNG UND BELASTBARKEIT**

Die Leistung der Batterie wird durch verschiedene Faktoren beeinflusst, dabei sind Faktoren wie C-Rating und Kapazität der Zelle die Grundlage.

Eine 200 Ah Lifepo4 Zelle die ein C-Rating von 1C bei Entladung hat kann einen Strom von 200 A für eine Stunde abgeben.

Beispiel: 4 Stück LiFePO4 Zellen mit je 200 Ah, einem BMS 300 A und einem C-Rating von 1C bilden eine 12 V 200 Ah Batterie. Das C-Rating von 1 C erlaubt einen Entladestrom von 200 A. Das BMS würde Ströme bis 300 A erlauben, welche für die 200 Ah Zellen mit einem C-Rating von 1C zu hoch sind. Hier ist ein BMS mit 200 A - 250 A sinnvoller.

Sollten Sie bei der Wahl des richtigen BMS einen Ratschlag benötigen helfen wir von [www.solarparts-shop.de](http://www.solarparts-shop.de/) gerne aus.

## **ANSCHLUSS**

Sind die Zellen wie unter Abbildung (Vorbereitung Zellenverbund) vorbereitet worden kann nun die Montage des BMS erfolgen.

#### **B- UND P-**

Das BMS hat zwei einzelne verschiedenfarbige Anschlüsse BMS Blau (B-) und BMS Schwarz (P-)

Der Anschluss BMS Blau (B-) wird mit der ersten Zelle 1 am negativen Pol angeschlossen. Sollten (B-) Kabel mehrmals vorhanden sein werden diese parallel zusammenverbunden. Die Verdoppelung erhöht den Querschnitt und sorgt für eine Verteilung der Last.

#### **TEMPERATURSENSOR**

Ein Temperatursensor (NTC) ist entweder fest mit dem BMS verbunden oder steckbar verfügbar.

Das BMS überwacht die Temperatur um bei Unter- bzw. Übertemperatur die Ladung sowie die Entladung zu verhindern.

#### **BATTERIEANSCHLÜSSE**

Der positive Anschluss der gesamten Batterie wird an der letzten Zelle angeschlossen. Der negative Anschluss der gesamten Batterie wird am BMS Schwarz (P-) angeschlossen.

#### **BLUETOOTH**

Bei Modellen mit Bluetooth ist ein steckbares Modul mit dem Transceiver verfügbar.

Abbildung BT Modul:

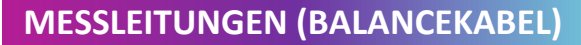

Zusätzlich befindet sich ein mehrpoliger Anschluss für die Messleitungen (Balancekabel) am BMS.

Der Steckkontakt der Messleitung (Balancekabel) zum BMS muss grundsätzlich vor dem Montieren an die Zellen getrennt werden.

Nachdem der Steckkontakt der Messleitung (Balancekabel) vom BMS getrennt ist können die Messleitungen (Balancekabel) mit den Zellen verbunden werden.

Die Messleitungen können nach Bedarf gekürzt oder verlängert werden sollten jedoch nach Möglichkeit alle gleich sein.

Der mehrpolige Anschluss der Messleitungen hat stets eine schwarze und mehrere rote oder weiße Leitungen deren Anzahl der Zellen +1 entspricht.

#### *Beispiel: ein 4S BMS hat 5 Messleitungen eine schwarz die anderen rot oder weiß.*

Die Reihenfolge ist immer gleich. Beginnend mit der schwarzen Leitung an Zelle 1 negativ (B0), gefolgt von Zelle 1 positiv (B1), Zelle 2 positiv (B2), Zelle 3 positiv (B3) usw. Die letzte rote bzw. weiße Leitung wird an die letzte Zelle positiv angeschlossen.

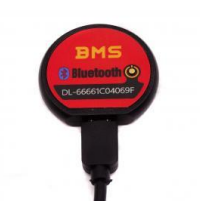

# **BETRIEB**

Das BMS verfügt über einen gemeinsamen Anschluss für Ladegerät und Verbraucher. Es kann somit für Solarwechselrichter, aber auch für Solarladeregler und Wechselrichter eingesetzte werden.

# !!! Die Batterie ist mit einer passenden Sicherung abzusichern !!!

Der Kabelquerschnitt der Verkabelung muss an allen Stellen ausreichend dimensioniert werden.

# **FERNÜBERWACHUNG BLUETOOTH**

Mit Hilfe des Bluetooth Moduls ist eine Fernüberwachung des BMS und der angeschlossenen Zellen möglich.

Die Abfrage der Informationen ist nur bei aktivierter und verbundener Ladetechnik möglich. Das Bluetooth Modul wird während des automatischen Stromsparmodus des BMS deaktiviert und erschein auch nicht in der Anwendung (APP). Eine kurze Ladung oder Entladung aktiviert jedoch das Bluetooth Modul.

Zur Fernüberwachung des BMS wird eine Anwendung (APP) benötigt und gehört nicht zum Lieferumfang, ist jedoch im Google PlayStore oder Apple Store verfügbar.

#### **Zum Download der App bitte den Barcode Scannen**

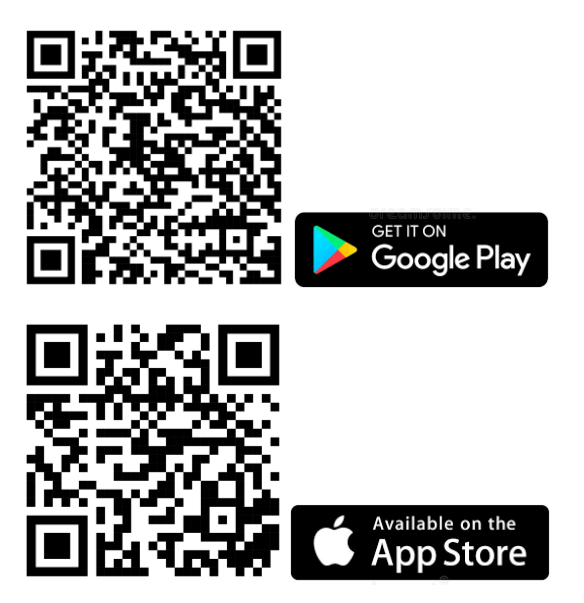

Nachdem die Installation abgeschlossen ist öffnen Sie die Anwendung (APP). Es wird das BMS mit der auf dem Bluetooth Modul dargestellten Identifikationsnummer aufgeführt.

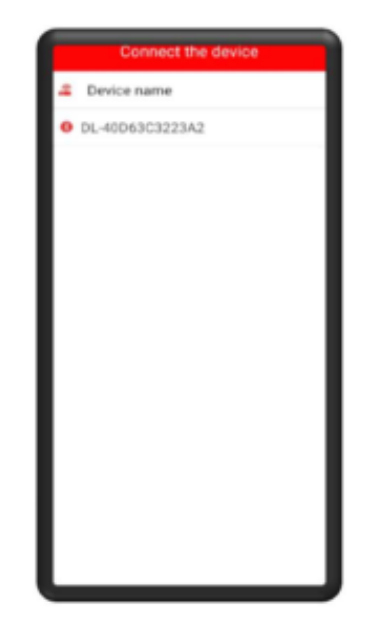

Wenn kein Bluetooth Modul aufgeführt wird, dann ist das BMS im Energiesparmodus oder es ist kein Ladegerät angeschlossen.

Bei Auswahl des Bluetooth Moduls werden die ermittelten Kennwerte an die Software übertragen.

#### **EINSTELLUNGEN**

Die Einstellungen sind in mehrere Register aufgeteilt. Die Einstellungen erlauben es, das BMS individuell auf die verwendete Zellen und Anwendungen anzupassen.

Die Untermenüs sind aufgeteilt in: Schutzparameter, Zelleneigenschaften, Einstellungen BMS, Temperaturschutz, Systemeinstellungen. PW zum Ändern der Parameter: **123456**

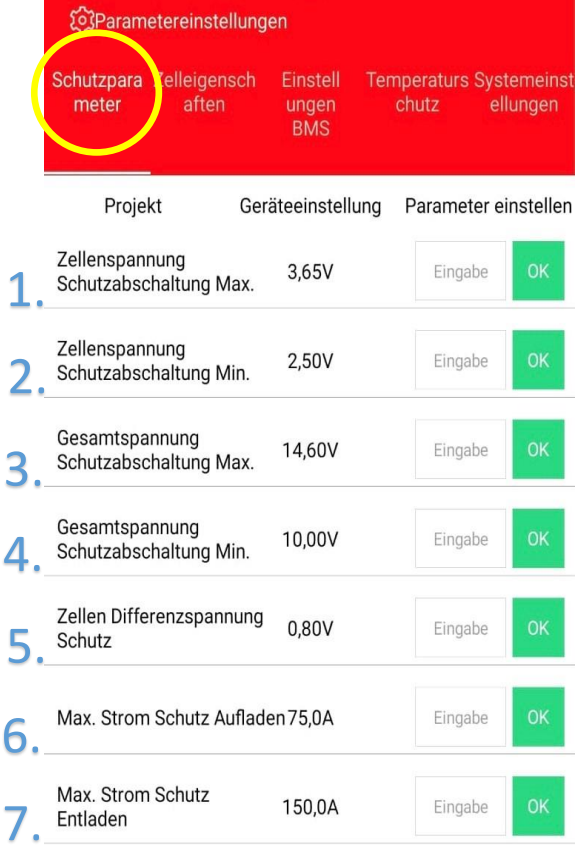

# **SCHUTZPARAMETER**

# **1.Überspannung Zelle**

Diese Einstellung bestimmt, bei welcher Einzelspannung das BMS die weitere Ladung unterbindet.

*Wir empfehlen bei Lifepo4 Zellen 3,65 V (Die Werte können nach Hersteller variieren)* 

# **2.Unterspannung Zelle**

Diese Einstellung bestimmt, bei welcher Einzelspannung das BMS die weitere Entladung unterbindet.

*Wir empfehlen bei Lifepo4 Zellen 2,80 V (Die Werte können nach Art und Herstellers variieren)*

# **3.Überspannung Zellpack**

Diese Einstellung bestimmt, bei welcher Gesamtspannung das BMS die weitere Ladung unterbindet.

*Wir empfehlen bei Lifepo4 Zellen 3,65 V multipliziert mit der in Rehe geschalteten Zellen. (Die Werte können nach Art und Hersteller variieren)*

#### **4.Unterspannung Zellpack**

Diese Einstellung bestimmt, bei welcher Gesamtspannung das BMS die weitere Entladung unterbindet.

*Wir empfehlen bei Lifepo4 Zellen 2,80 V multipliziert mit der in Rehe geschalteten Zellen. (Die Werte können nach Art und Hersteller variieren)*

# **5.Spannungdifferenz**

Diese Einstellung bestimmt, bei welcher Spannungsdifferenz zwischen der höchsten und der niedrigsten Zelle das BMS das Laden sowie Entladen unterbindet.

# **6.Ladestrom Maximal**

Maximaller Ladestrom der zugelassen wird.

# **7.Entladestrom Maximal**

Maximaller Entladestrom der zugelassen wird.

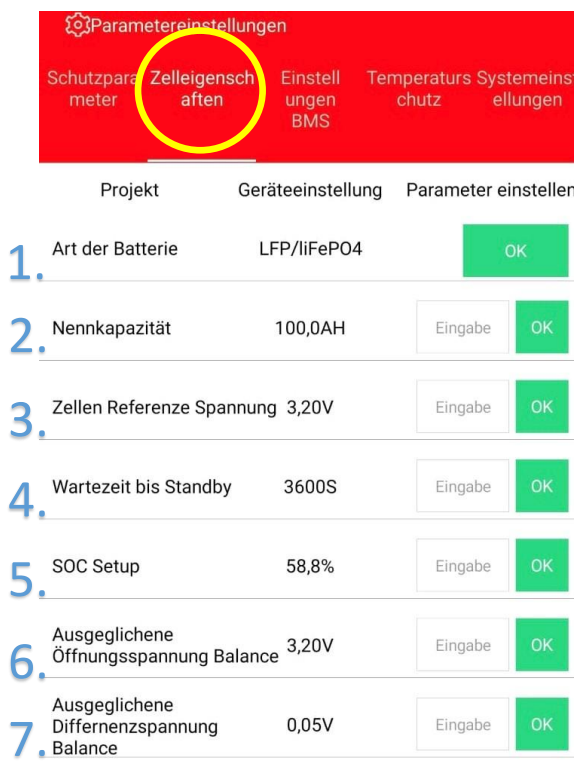

# **ZELLEINGENSCHAFTEN**

# **1.Zellenart**

Diese Einstellung bestimmt um welche Art von Zelle es sich handelt.

*(Die Werte werden vom BMS automatisch hinterlegt. Eine Änderung ist nicht immer möglich.)* 

# **2.Nennkapazität**

Diese Einstellung bestimmt welche Kapazität die verbauten Zellen haben. Z.B 100 Ah

#### **3.Nennspannung**

Dieser Wert gibt die Nennspannung der Zelle an.

# **4.Energiesparmoduns Verzögerung**

Diese Einstellung bestimmt, nach wie viel Sekunden das Bluetooth Modul in Energiesparmodus schaltet.

# **5.Ladezustand Manuell setzen**

Die Ladezustandsanzeige ist eine Berechnung aus eingehenden und ausgehenden Strömen.

Der Wert muss einmalig vom Anwender eingestellt werden.

*(Bei einigen BMS kann dieser Wert nicht verändert werden.)*

# **6.Schwellwertspannung für Zellenausgleich**

Erreicht eine Zelle die Spannung und die benachbarten Zellen weichen um die Differenzspannung ab, werden die jeweils höheren Zellen entladen mit bis zu 30 mA.

# **7.Differenzspannung für Zellausgleich**

Wert für Differenzspannung der nächsten Zellen.

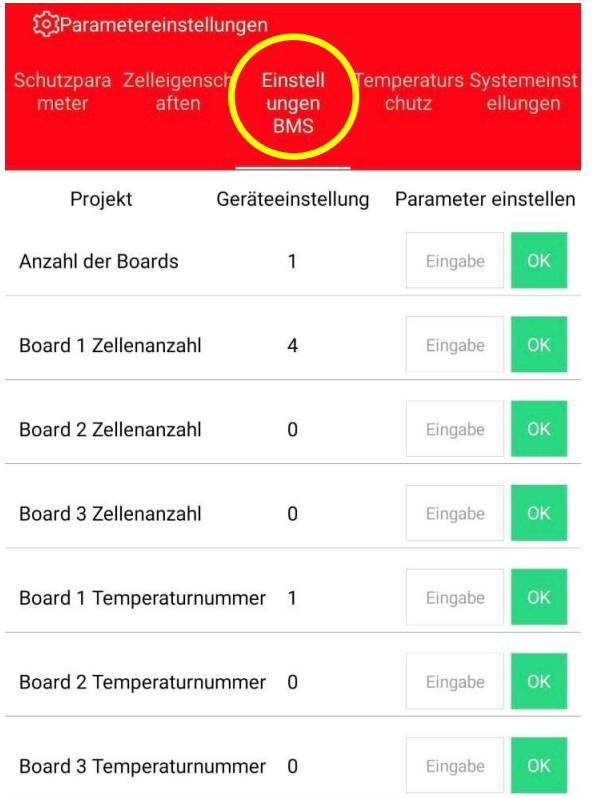

# **EINSTELLUNGEN BMS**

**(Die Werte werden vom BMS automatisch hinterlegt. Eine Änderung ist nicht möglich.)** 

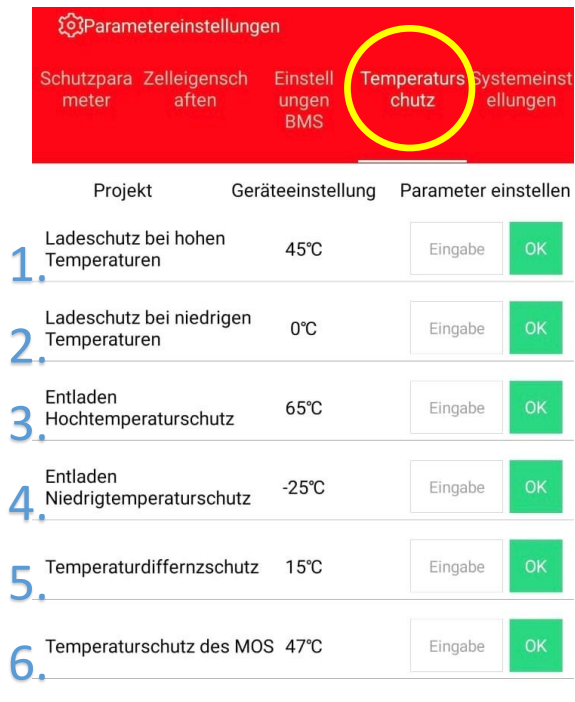

#### **TEMERATURSCHUTZ**

#### **1.Temperatur max beim Laden**

Diese Einstellung bestimmt die maximale Temperatur bei Laden

Die gemessene Temperatur wird vom BMS ausgewertet um bei Überschreitung das Laden zu verhindern.

*(Die meisten LiFePO4 Zellen können zwischen 0 und 60° geladen werden)* 

#### **2.Temperatur min beim Laden**

Diese Einstellung bestimmt die minimale Temperatur bei Laden

Die gemessene Temperatur wird vom BMS ausgewertet um bei Unterschreitung das Laden zu verhindern.

#### **3.Temperatur max beim Entladen**

Diese Einstellung bestimmt die maximale Temperatur bei Entladen

Die gemessene Temperatur wird vom BMS ausgewertet um bei Überschreitung das Entladen zu verhindern.

*(Die meisten LiFePO4 Zellen können zwischen -20 und 60° entladen werden)*

# **4.Temperatur min beim Entladen**

Diese Einstellung bestimmt die minimale Temperatur bei Entladen

Die gemessene Temperatur wird vom BMS ausgewertet um bei Unterschreitung das Entladen zu verhindern.

#### **5.Temperaturdifferenz**

Diese Einstellung bestimmt die Temperaturdifferenz zwischen mehreren Fühlern.

Die gemessene Temperatur wird vom BMS ausgewertet um bei Überschreitung das Laden sowie Entladen zu verhindern.

*(Diesen Wert bei Modellen mit einem Temperaturfühler nicht verändern)*

#### **6.Temperatur für Lüfter Start.**

Diese Einstellung bestimmt ab welcher Temperatur der Externe Lüfter anspringt.

*(Diese Einstellung ist nur beim BMS mit externem Lüfter möglich.)*

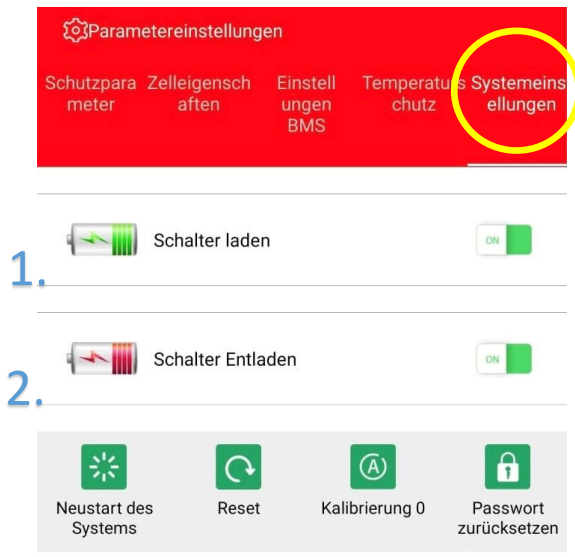

# **SYSTEMEINSTELLUNGEN**

# **1.Ladeport**

Hier kann der Ladeport vom BMS Ein und Ausgeschaltet werden.

*Bei deaktiviertem Ladeport wird eine Ladung nicht mehr zugelassen.*

# **2.Entladeport**

Hier kann der Entladeport vom BMS Ein und Ausgeschaltet werden.

*Bei deaktiviertem Entladeport wird eine Entladung nicht mehr zugelassen.*

*Sind Lladeport und Entladeport deaktiviert kann der Zellpack nicht mehr geladen oder entladen werden.*

# **4S Anschlussdiagramm**

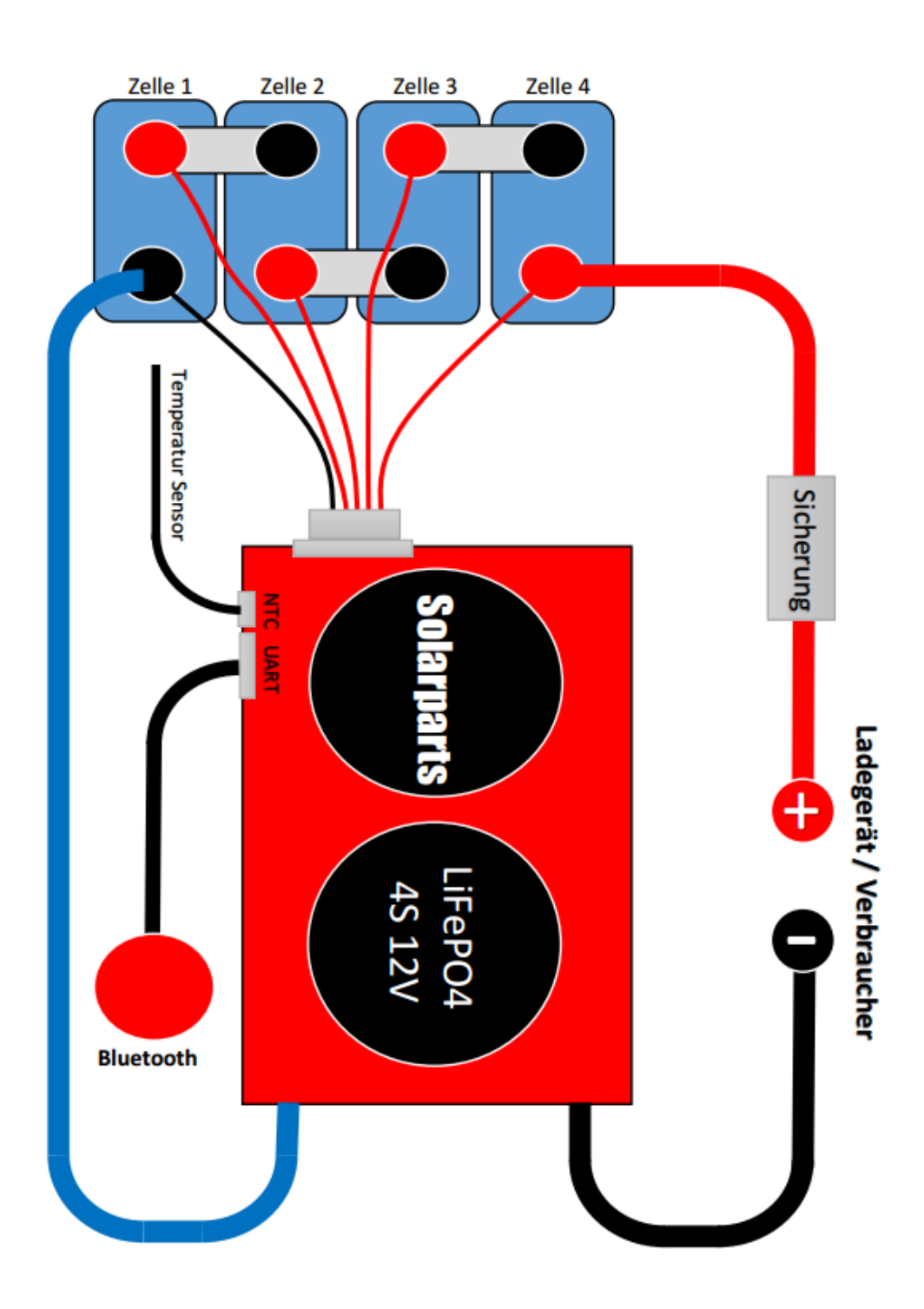

# **8S Anschlussdiagramm**

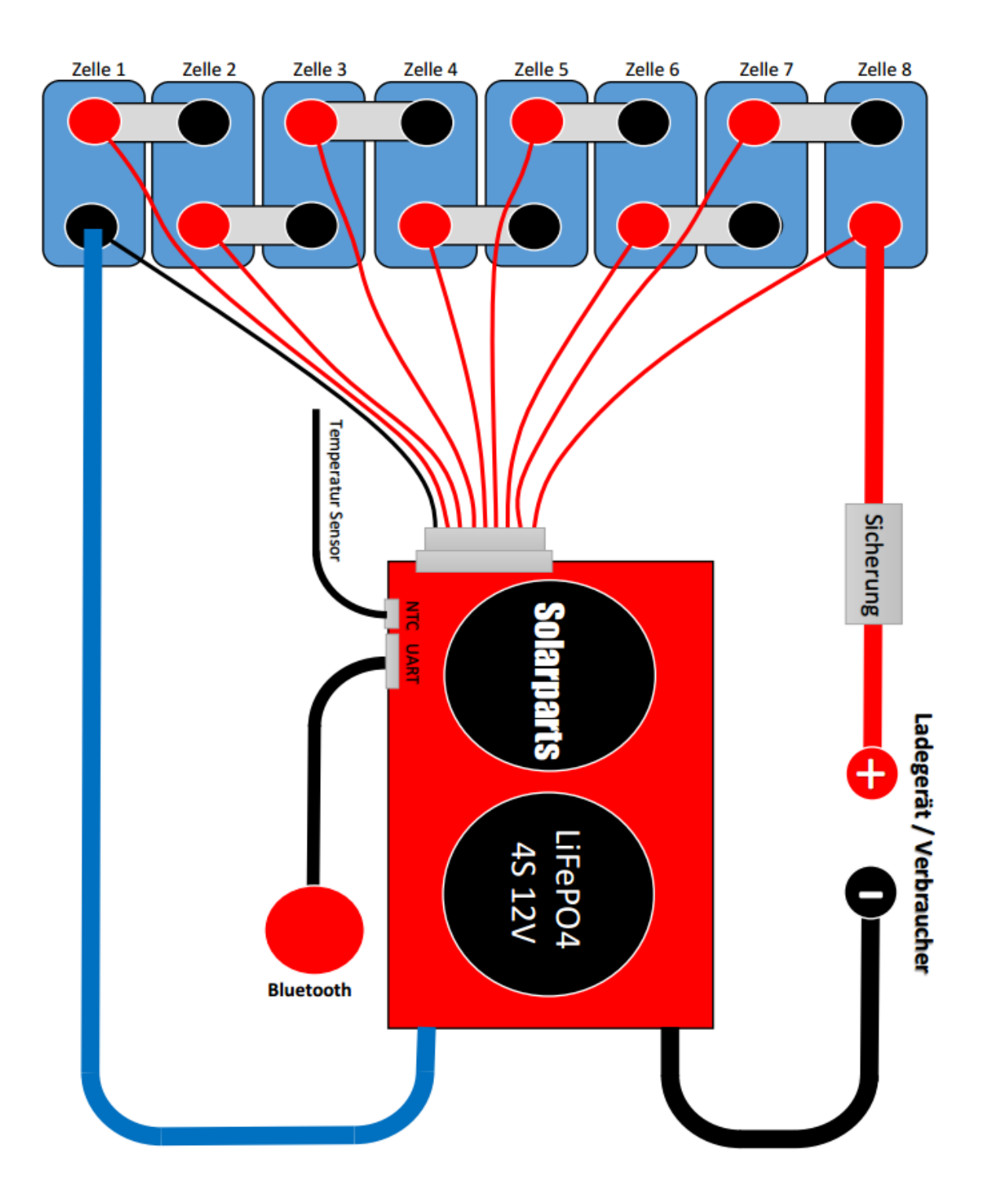